## **GSA Fleet Drive-thru**

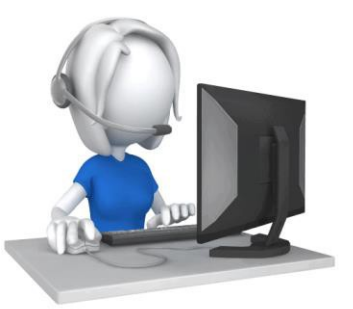

## FLEET CARD REPLACEMENT ORDERING

## Easy Processing, Request a New Card!

The Fleet Card Replacement Ordering module allows users who lease GSA vehiclesthe ability to request a new replacement fuel card, should it become broken, lost, demagnetized or stolen.

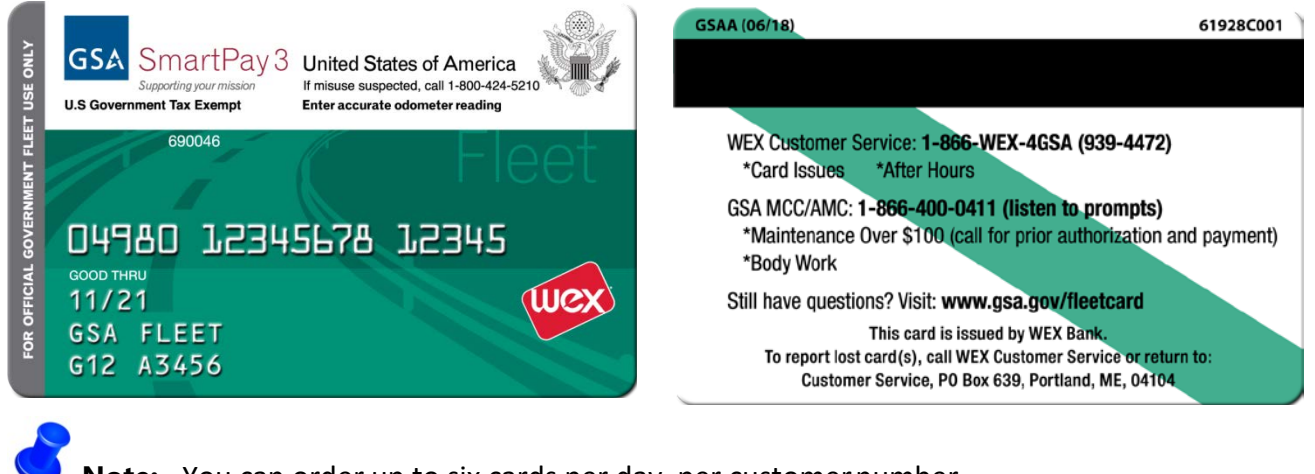

**Note:** You can order up to six cards per day, per customernumber.

**Step 1.** If you only have one customer number please go to "Step 2", otherwise select the pull down arrow in the "Select Customer Number" field to load the vehicle tag numbers associated with the card you would like to replace.

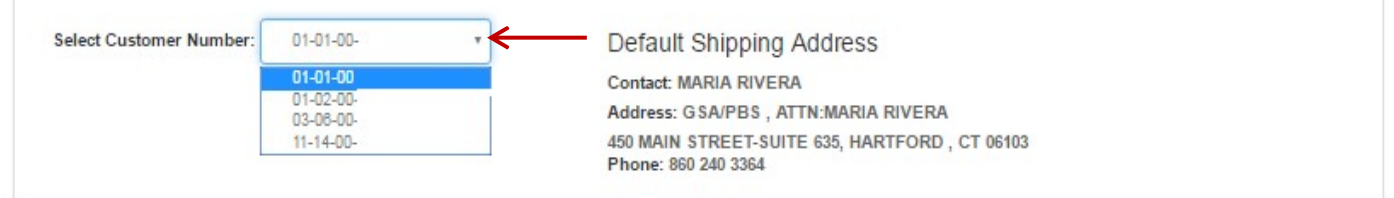

- **Step 2.** Enter "**Tag**" that is associated with the credit card \* Tag: you would like to replace.
- **Step 3.** Select the pull down arrow and choose  $*$  Sf the "**Status**" of your card. The drop down menu displays "Broken, Demagnetized, Lost, and Stolen".

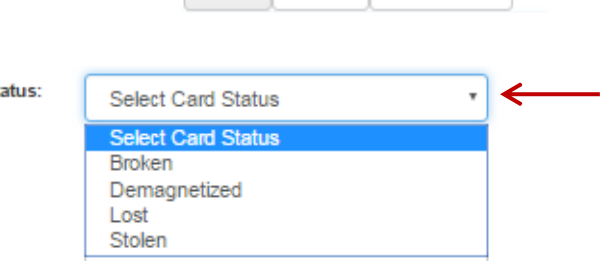

G

**Note:** All fields with an asterisk \* are "Required fields".

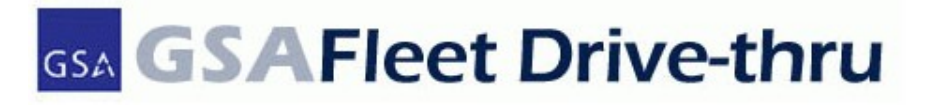

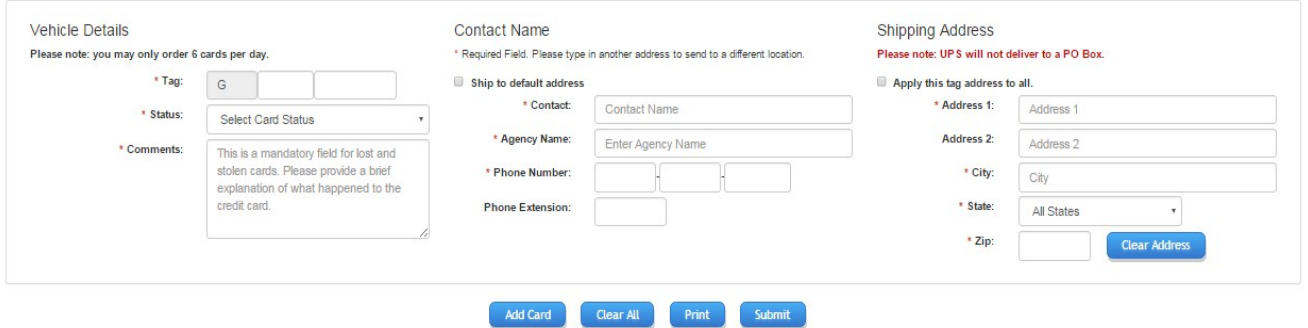

**Step 4.** Enter "**Comments**" if your card is lost or stolen. For audit purposesthe "Comments" field is required for all lost or stolen cards. Please explain why you are requesting a new card and the circumstances surrounding the loss/theft of your current card.

\* Comments:

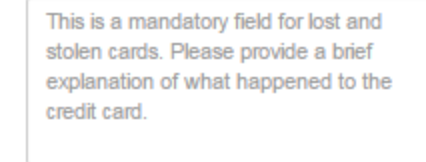

**Step 5.** Verify the "**Default Shipping Address**" located at the top of thescreen.

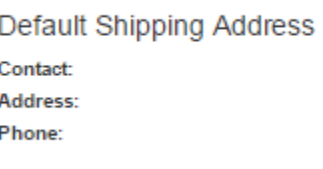

**Step 6.** For each replacement card request, check the "**Ship to default address**" box touse the address on file. Alternatively, you can enter a new address to have your replacement cards shipped to a different address.

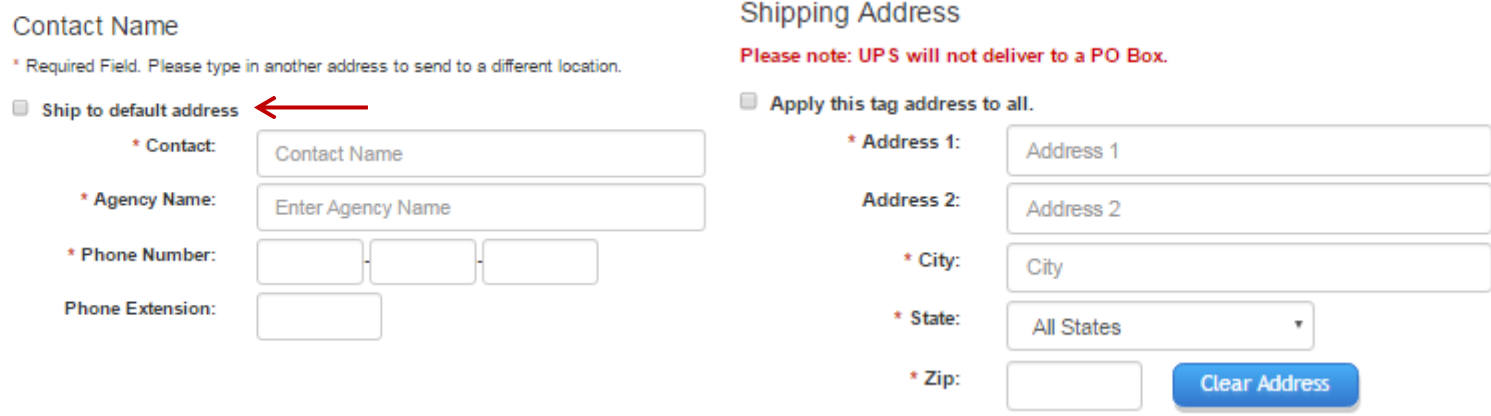

**Note:** We are unable to ship to P.O. Boxes. If your default address is a P.O. Box, you MUST enter a physical address in the "Enter New Address" field.

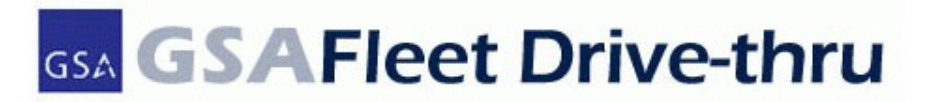

- **Step 7.** To complete your request verify that all data is entered into all required fields.
- **Add Card Step 8.** To add additional card requests select the "Add button. After the "Add" Card" button is selected a new card entry will populate.
- **Step 9.** After all card requests are entered, verify that all your data is correct prior to submitting your transaction. Select the "Submit" button.

## **Helpful Tips: Buttons on-screen**

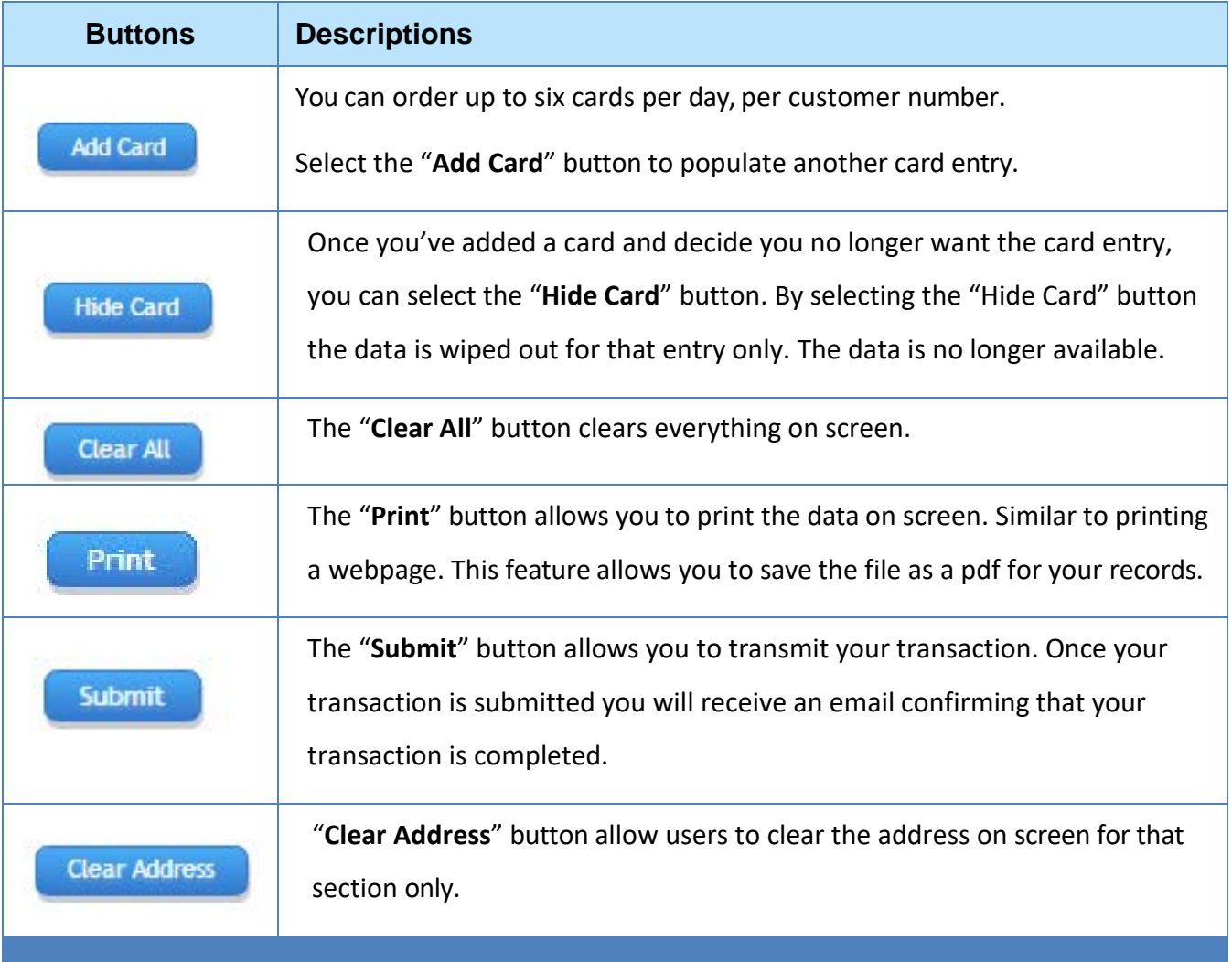

**Note:** Have additional questions? View the FAQs available on the GSA Fleet Drive-thru website and select the Fleet Replacement Ordering Card link listed on the left side of you screen. For technical questions contact [gsadrivethruhelp@gsa.gov v](mailto:gsadrivethruhelp@gsa.gov)ia email or call 1-866472-6711. For card ordering questions email [replacementcards@gsa.gov.](mailto:replacementcards@gsa.gov)